## SHORT CUT KEYS & THE EFFECTS

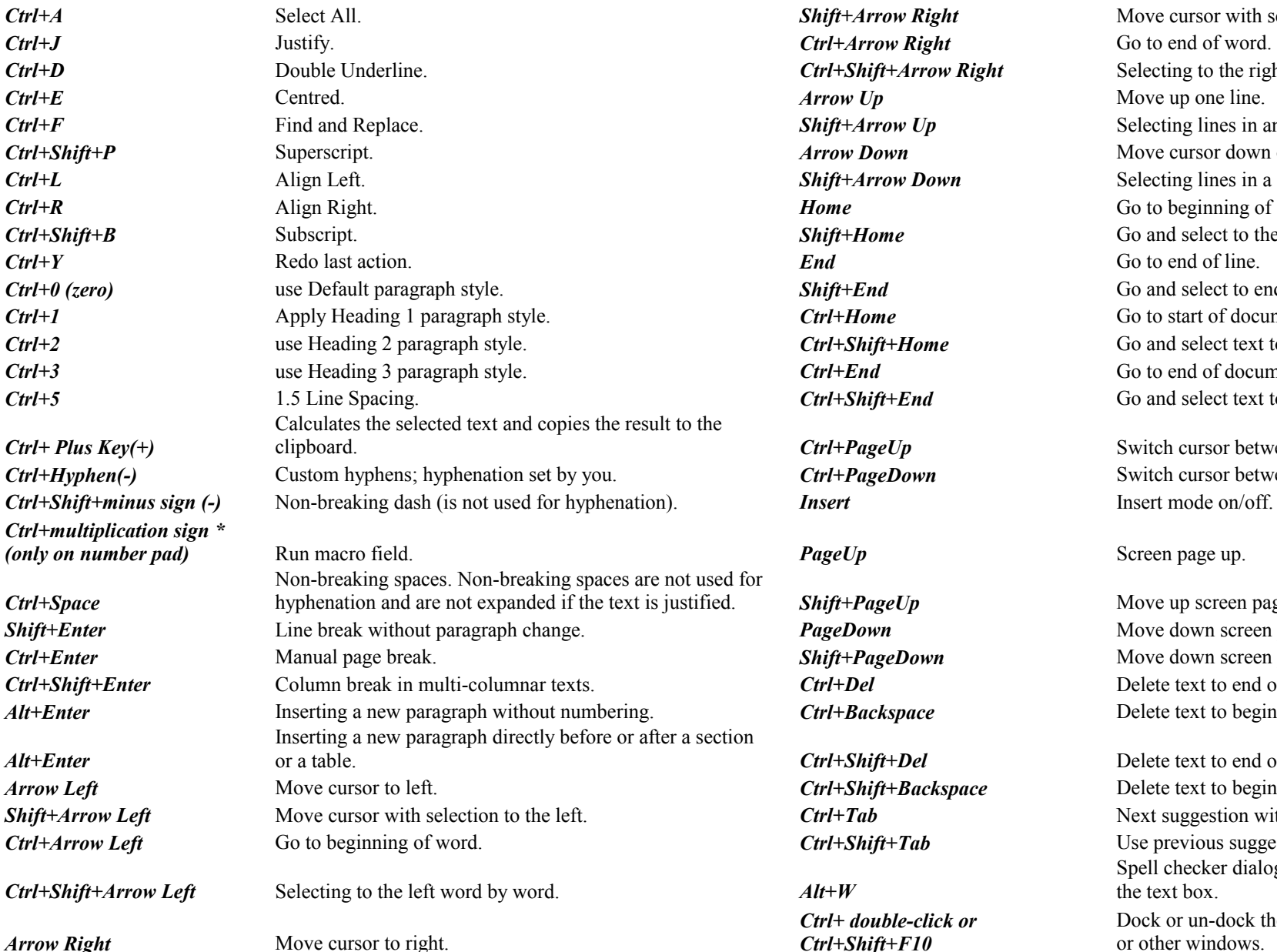

*Arrow Up* Move up one line. **Home** Go to beginning of line. End Go to end of line.  $Ctrl+Home$  Go to start of document.  $Ctrl + End$  Go to end of document. **Insert** Insert mode on/off.  $PageUp$  Screen page up. *Ctrl+D Ctrl+Shift+Arrow Right Ctrl+2 Ctrl+Shift+Home Ctrl+5 Ctrl+Shift+End*  clipboard. *Ctrl+PageUp Ctrl+Hyphen(-) Ctrl+PageDown*  hyphenation and are not expanded if the text is justified. *Shift+PageUp PageDown Ctrl+Enter Shift+PageDown Alt+Enter Ctrl+Backspace*   $Ctrl+Shift+Del$ 

*Ctrl+Shift+Backspace Ctrl+Tab* 

*Ctrl+ double-click or Ctrl+Shift+F10* 

**Shift+Arrow Right** Move cursor with selection to the right. Selecting to the right word by word. **Shift+Arrow Up** Selecting lines in an upwards direction. **Arrow Down** Move cursor down one line. **Shift+Arrow Down** Selecting lines in a downward direction. **Shift+Home** Go and select to the beginning of a line. **Shift+End** Go and select to end of line. Go and select text to start of document. Go and select text to end of document.

> Switch cursor between text and header. Switch cursor between text and footer.

Move up screen page with selection. Move down screen page. Move down screen page with selection. Ctrl+Del Delete text to end of word. Delete text to beginning of word.

Delete text to end of sentence. Delete text to beginning of sentence. Next suggestion with Automatic Word Completion. *Ctrl+Shift+Tab* Use previous suggestion with Automatic Word Completion. Spell checker dialog: Call back the original unknown word into the text box. Dock or un-dock the Navigator, Styles and Formatting window, or other windows.

## *FUNCTION kEYS*

## SHORT CUT KEYS & THE EFFECTS

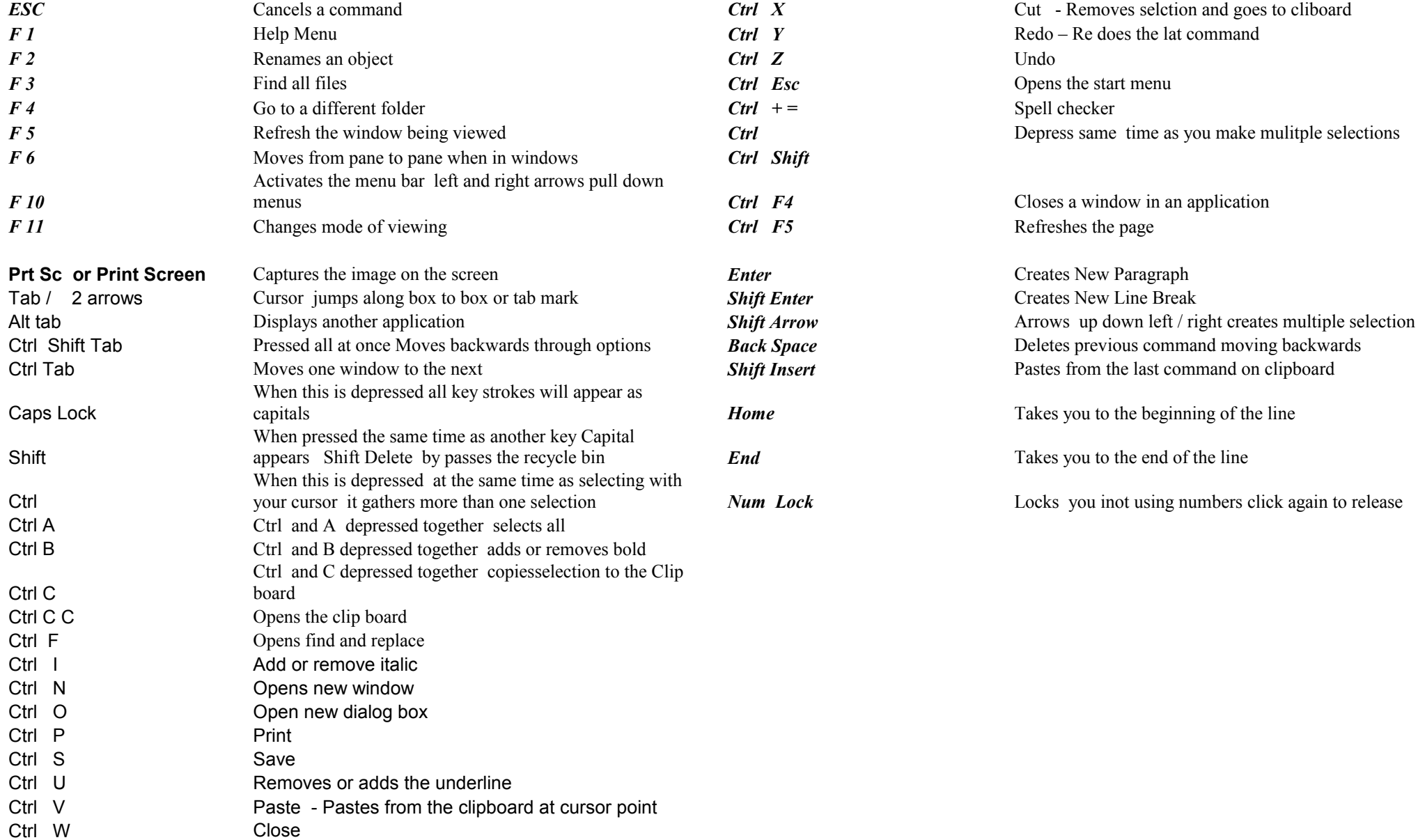